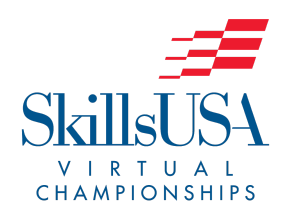

## **SkillsUSA Georgia Virtual Championships**

Quin create your our **Welcome to Quia Heername** 

Password

 $\sqrt{\log \ln \frac{1}{2}}$ 

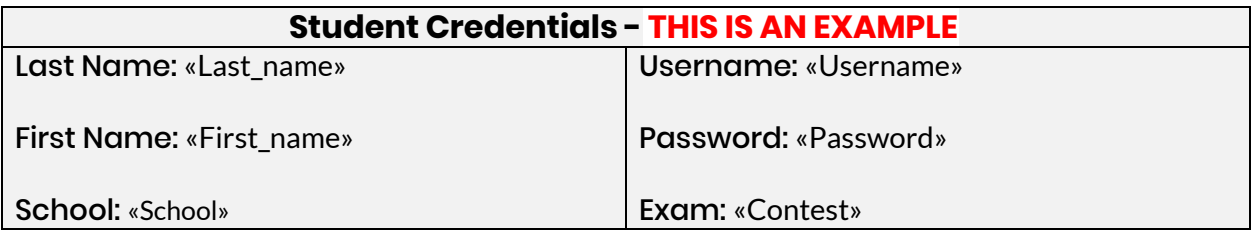

When ready to complete your exam, follow the directions below. Please note exams must be completed in one session, once you begin an exam you will not be able to re-access the exam.

## **Contest Exam**

1. Competitors will need to get their username and password information from their instructor. Instructions will be distributed to advisors on April 24th. Testing is April 27 - May 6.

2. Open a web browser, then navigate to **quia.com/web**

3. Enter your username and password. **This will look like the "Student Credentials" example that is shown in the gray box above.**

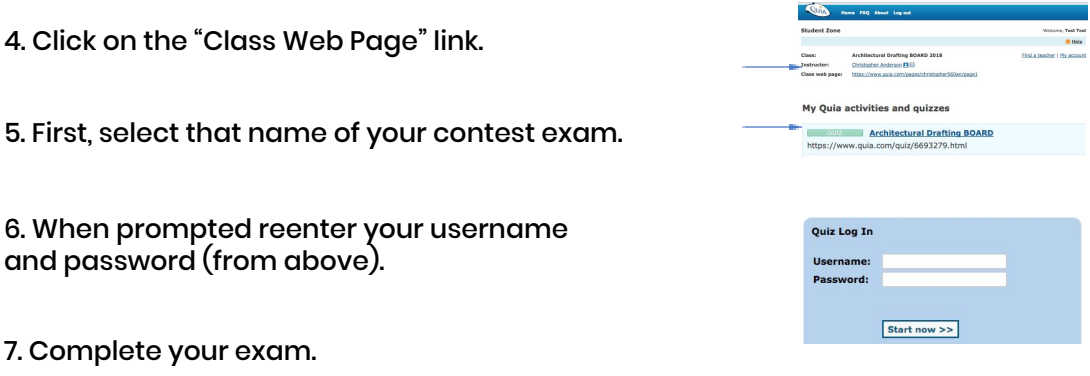

Congratulations! You have now completed your exam. Contact your advisor with questions.

## **Testing Reminders**

- Competitors should only take the exam for the contest they registered to compete in for the State Leadership and Skills Conference.
- Students will have 2 hours to complete the exam.
- Students can start testing anytime during the testing window (April 27 May 6).
- Once the test starts, competitors cannot log out or click out of the program. If they do, the test will stop and they will not be allowed to retest.
- No cell phones may be used. No internet surfing or testing books are allowed during the duration of the test.
- Teammates are not required to test at the same time.
- Students are only allowed to take the test once. Scores will not appear.
- The State Champions (1st 3rd place winners) will be announced on May 11th.